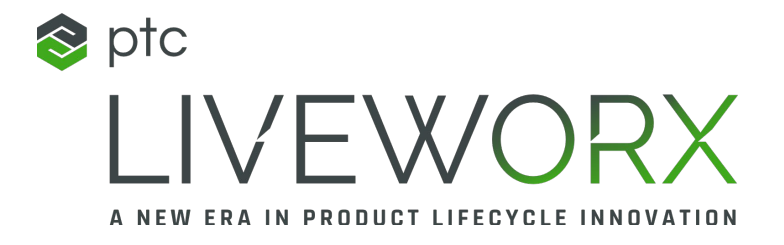

### SESSION ID: CA1107C

## MAKE IT EASY FOR ENGINEERS TO MANAGE & VERIFY WEIGHT IN CREO

Bill Ryan **Engineer** 

*MAANAHAAHAA* 

May 18, 20 23

LIVEWORX.COM | #LIVEWORX

# THREE QUESTIONS TO PONDER

- Do you provide users a simple check for inclusion of model weight?
- Do you have large assemblies that make it difficult to calculate weight?
- Does your company have weight parameter on drawing as a string?

# Company Profile

E

 $\mathbb{C}_{\mathbb{C}}$ 

**WWW.27** 

**STATISTICS** 

50 + Unique Trucks Per Day Each Truck

- 50 0 -60 0 Bill of Mate rials
- 70 0 0 -80 0 0 Orde rable Parts
- $150,000+$ CAD Objects

 $\rho_{shell}$ 

 $\overline{\mathscr{D}}$ 

R

 $\mathbf C$ 

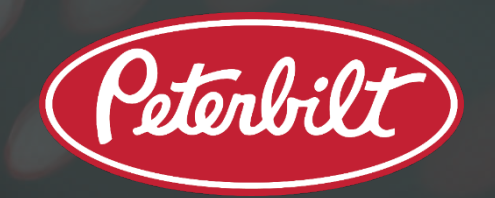

# WOULDN'T BE GREAT IF…

- You provided an optional environment where the burden of longer re ge ne ration we ight calculations can be m inim ize d.
- Windchill included multiple weight types (Scale or CAD) from the Creo Model.
- A user had an improved user environment for checking weight information in Cre o.

## THE PROBLEM

Manually e nte re d String for we ight and material in model for display on drawing

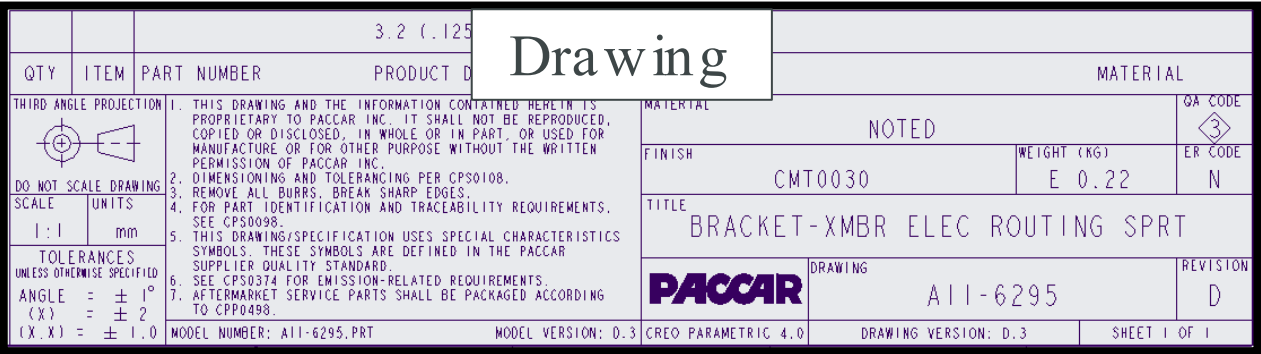

Need to manage 3 weight types:

- 1. Actual
- 2. Ve ndor
- 3. CAD

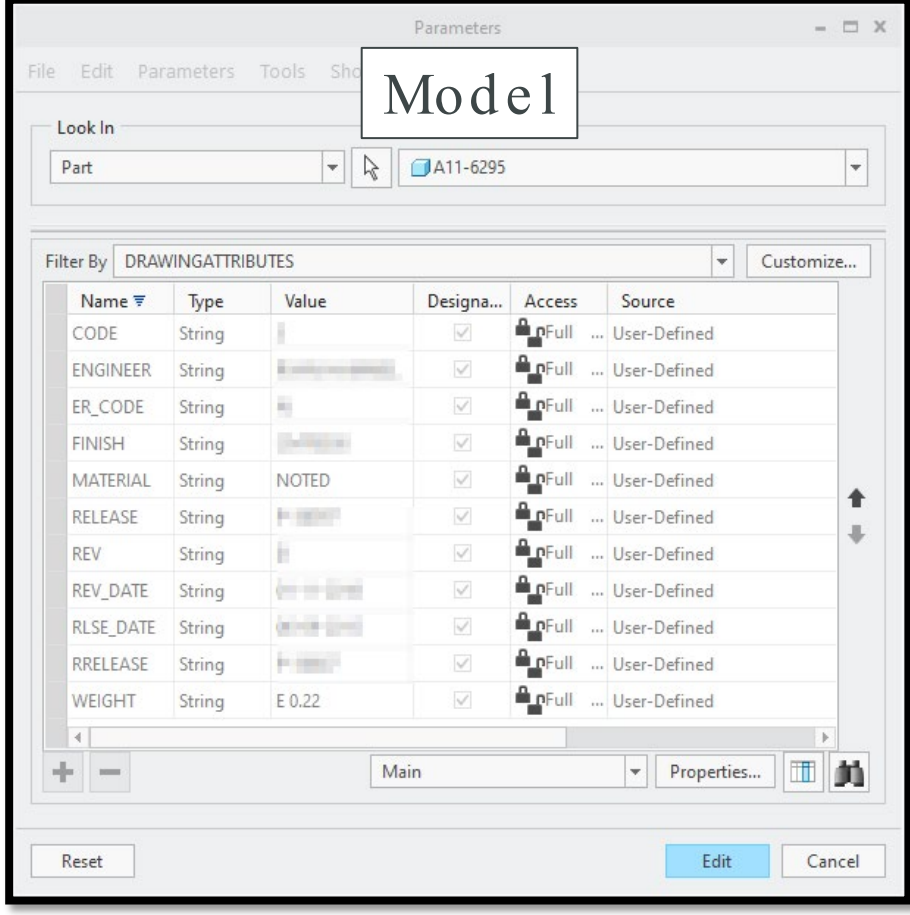

# SOLUTION IN PARAMETRIC RIBBON

Re ge ne rating with we ight calculation config se ttings cause large pe rform ance hits for large asse m blie s.

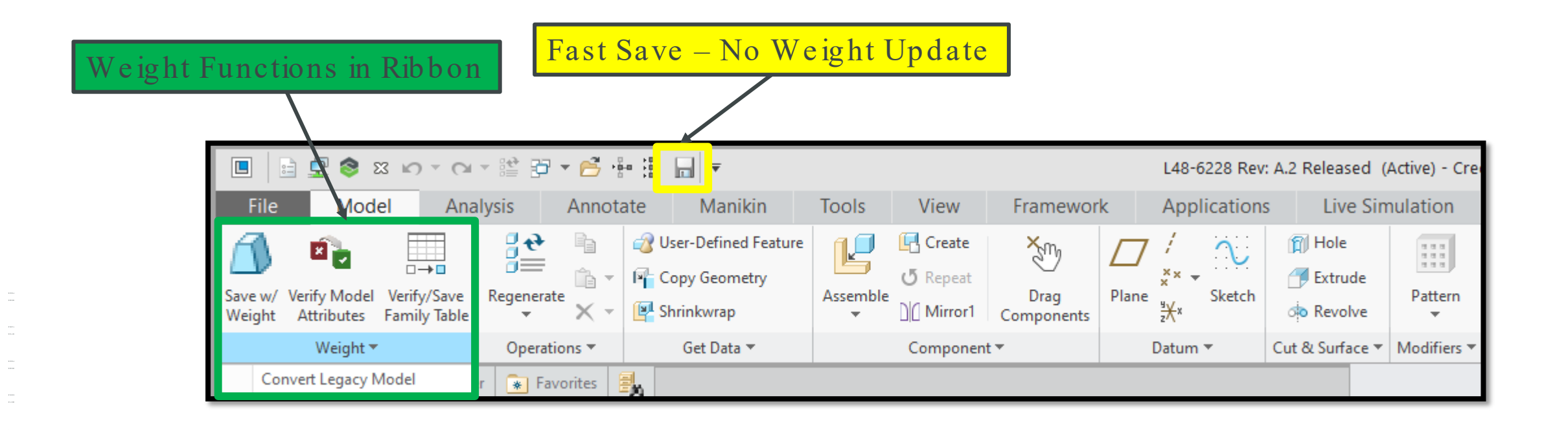

### SOLUTION FOR VISUAL WEIGHT CHECK

### Intuitive Interface

Che ck we ight param e te rs Change material Calculate and regenerate weight

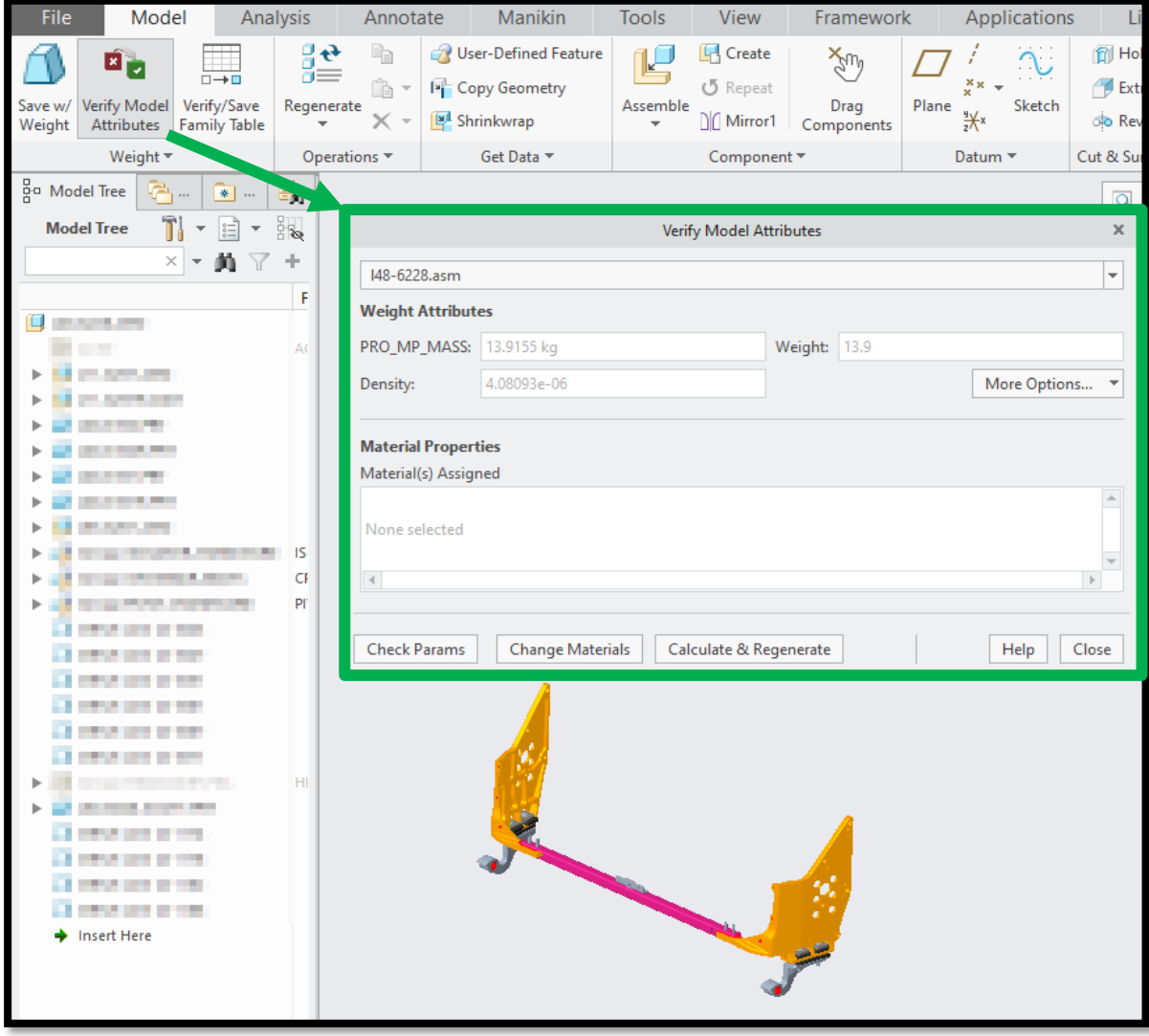

### EASY UPDATE AND ASSEMBLY VIEW

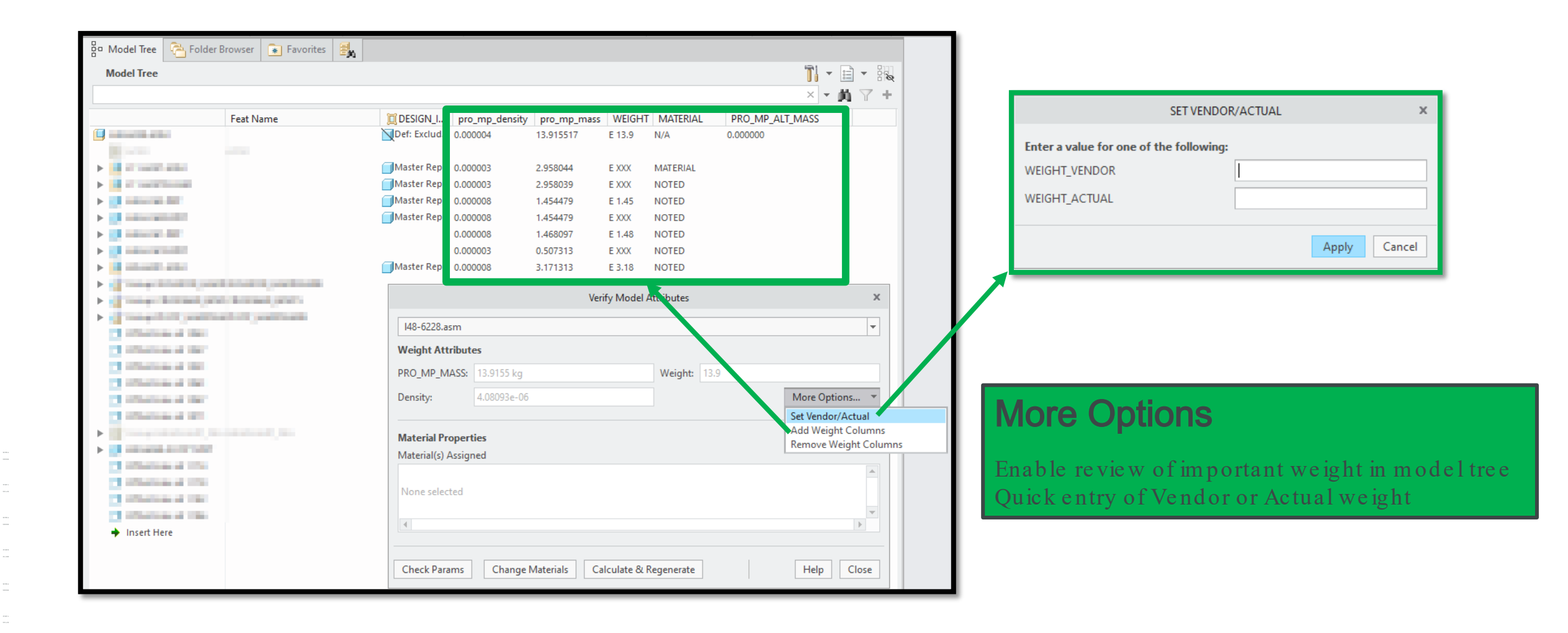

## BENEFITS – DOWNSTREAM APPLICATIONS

 $= 0$ 

 $T$  Cre

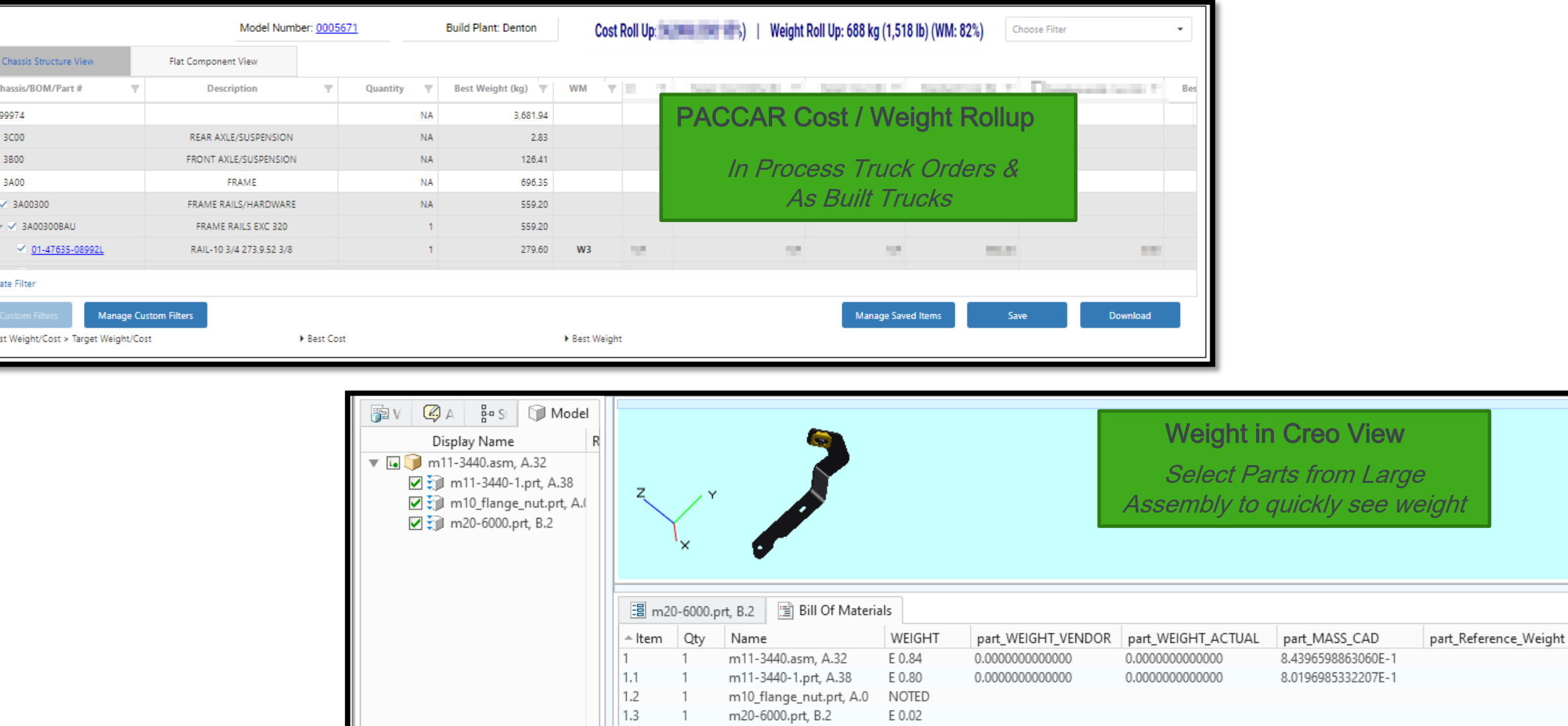

## START PART REQUIREMENTS

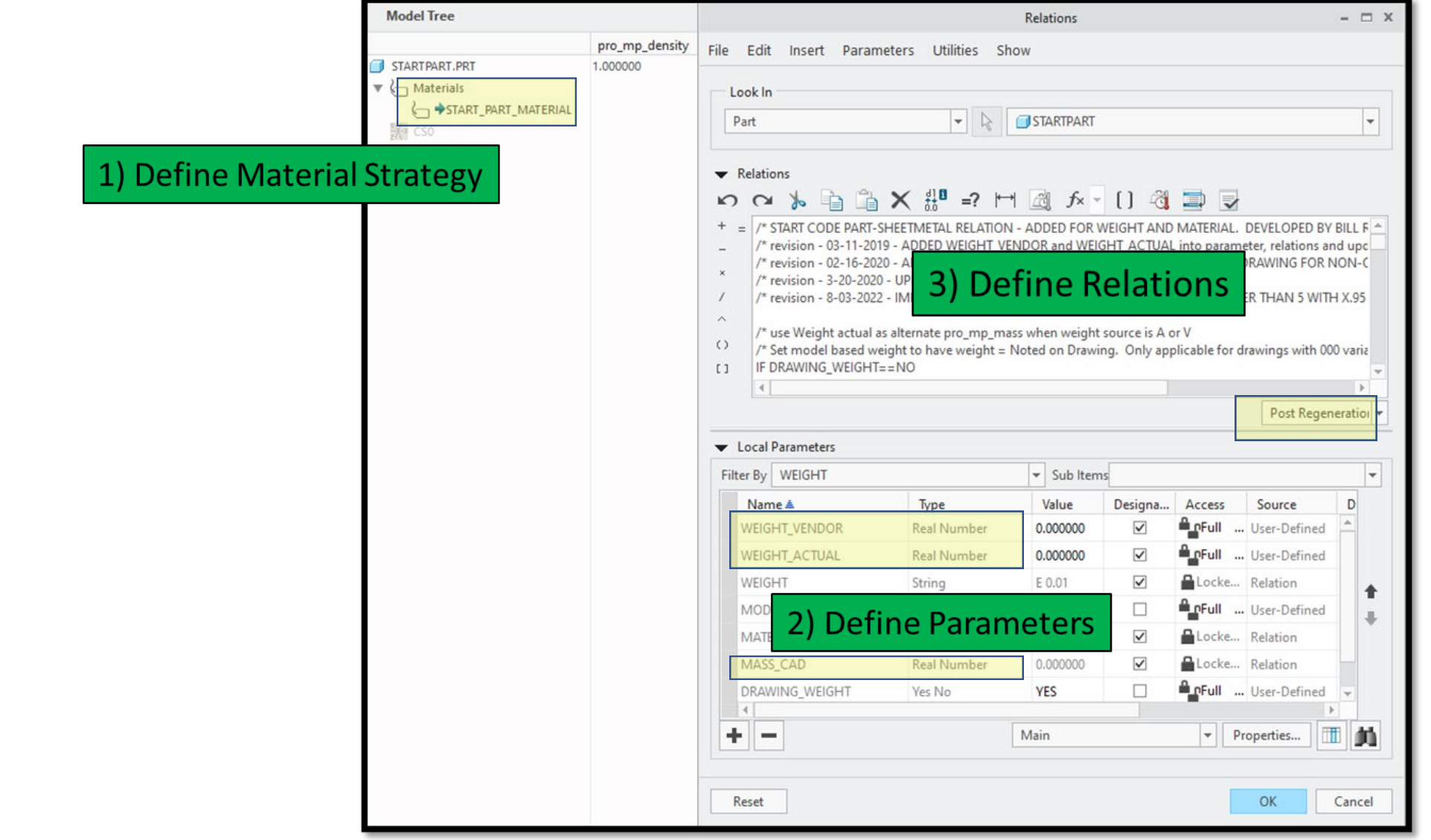

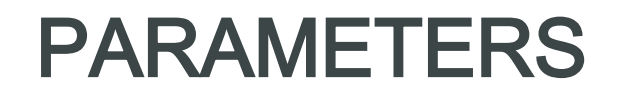

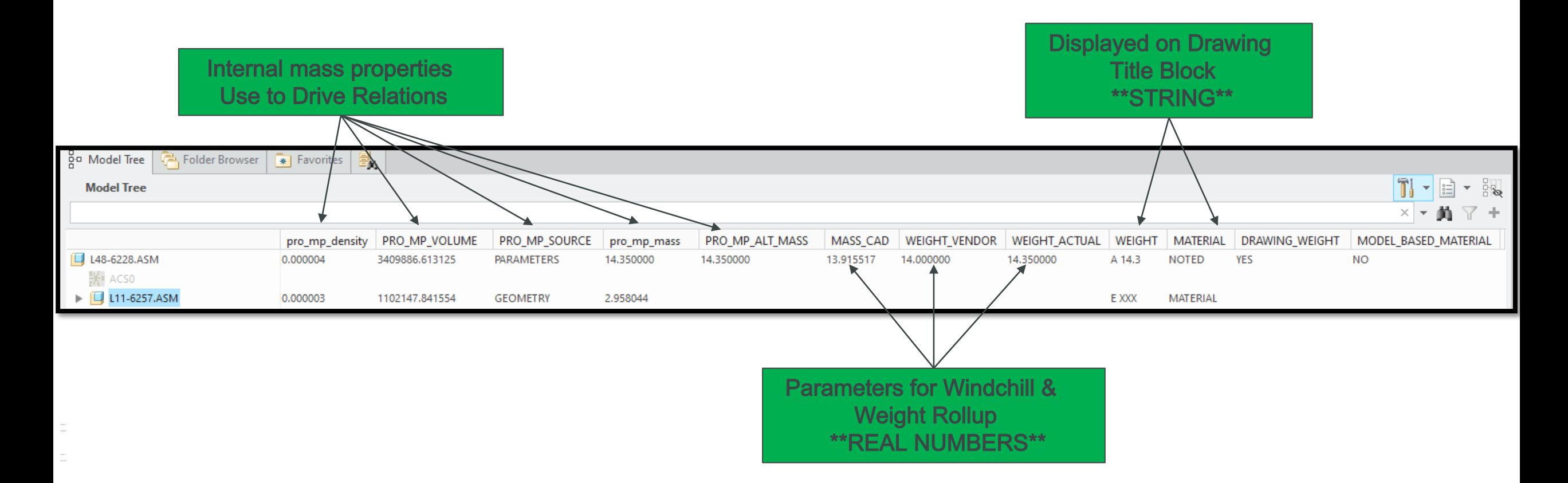

Reference Articles CS341830 & CS247208 on PTC Support Site for more information

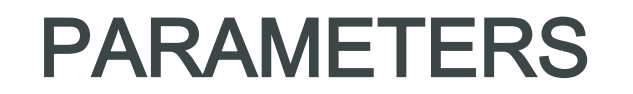

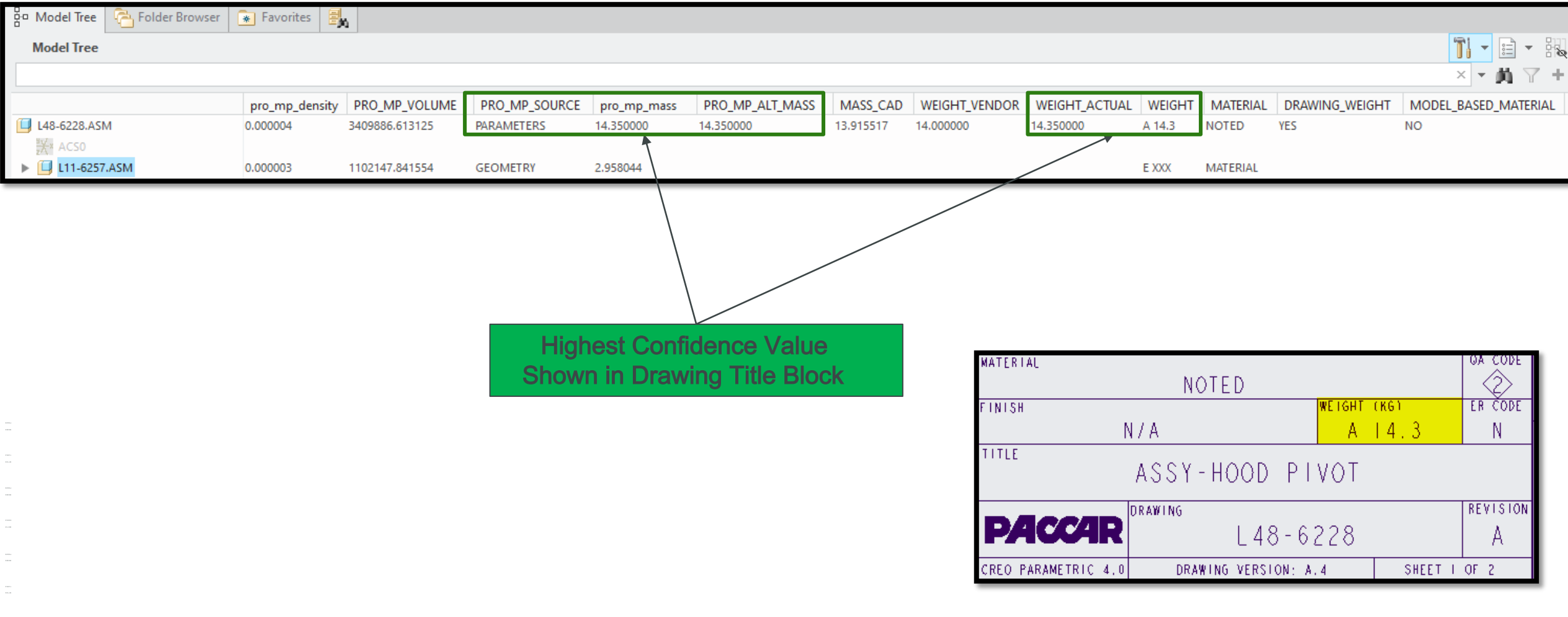

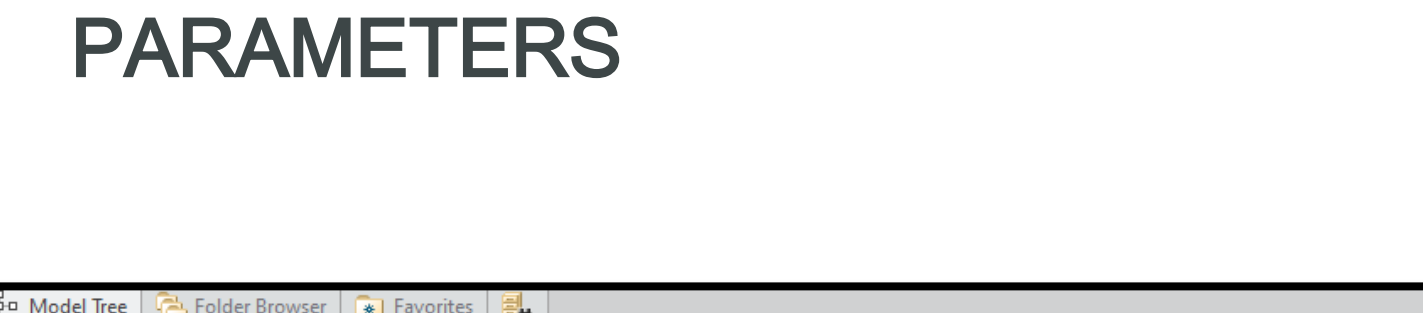

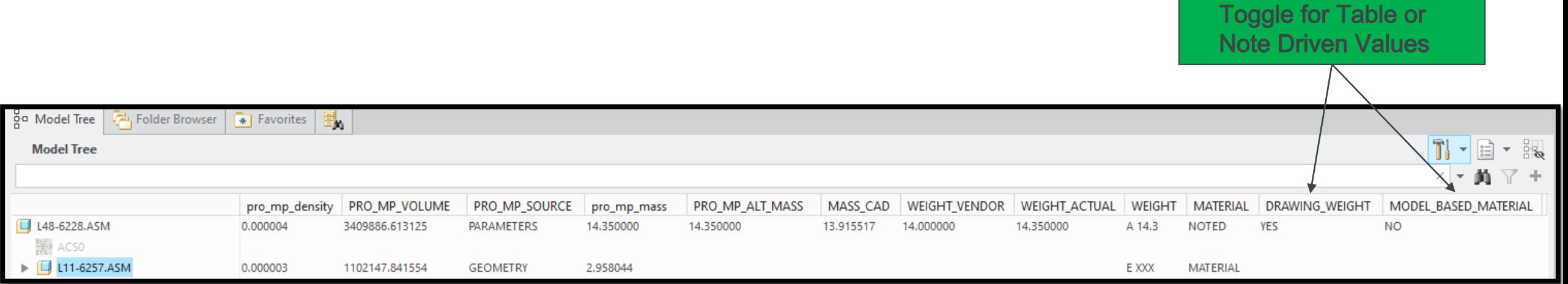

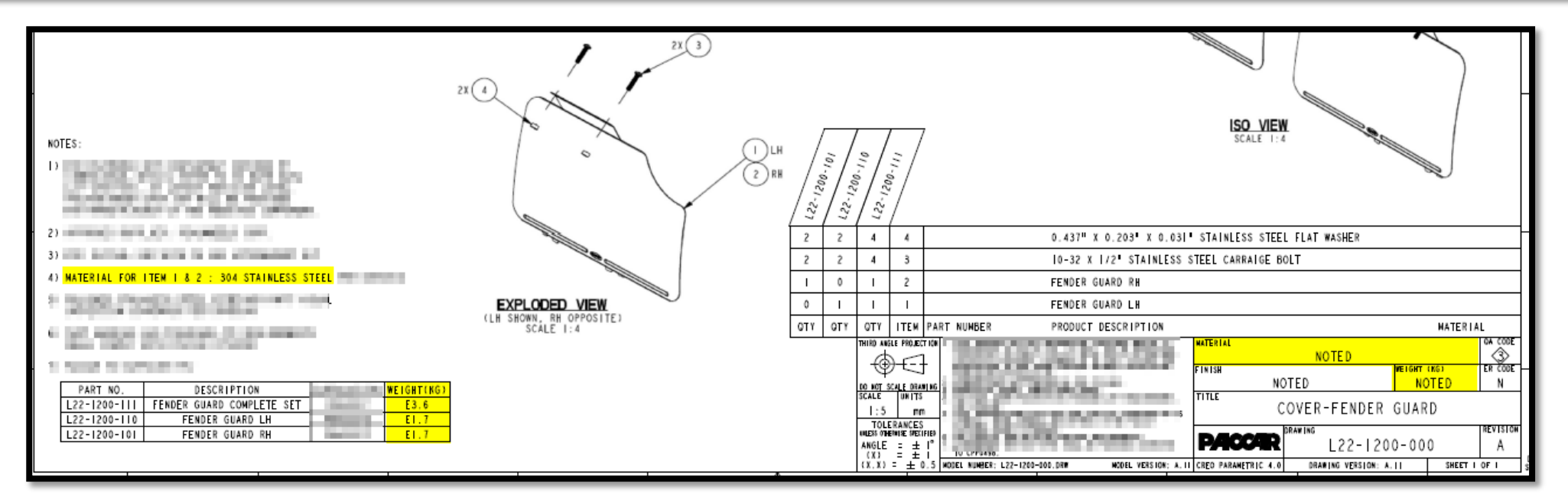

### MATERIAL LIBRARY – USE NOTEPAD++

### We used Note pad  $+$  to edit 256 material files quickly and easily

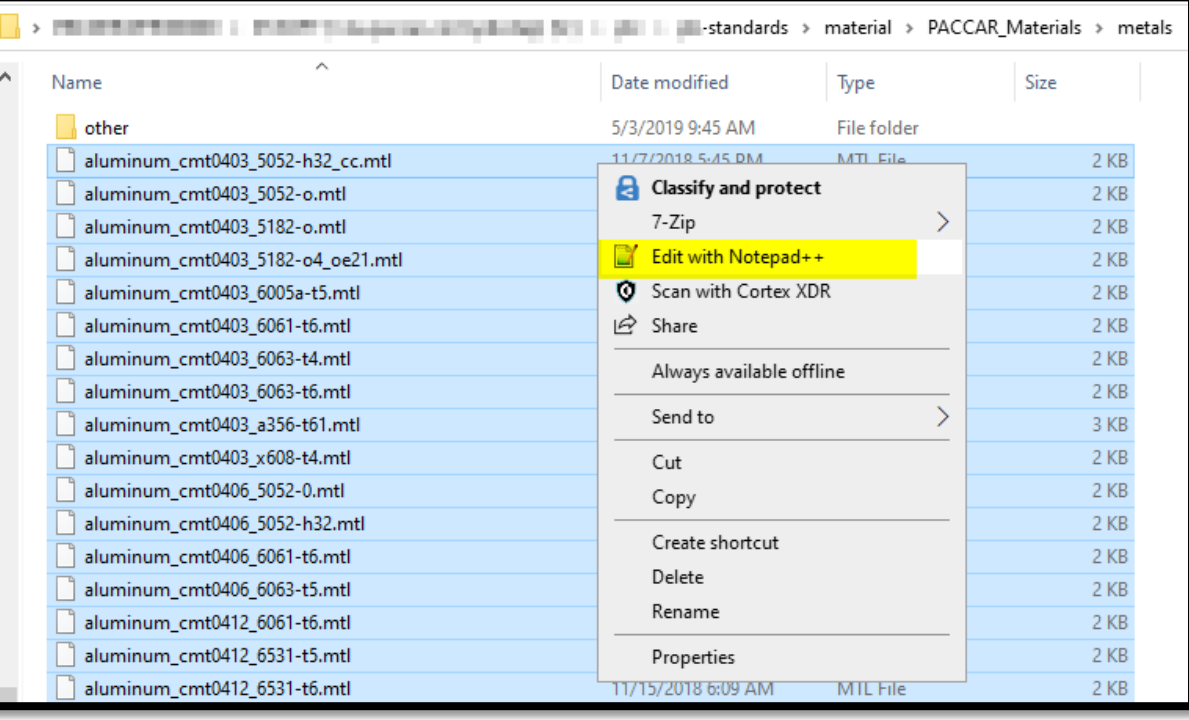

Only Density is needed to Calculate Weight in Solid Models

Easy control of Mate rial Param e te r using Mate rial File s

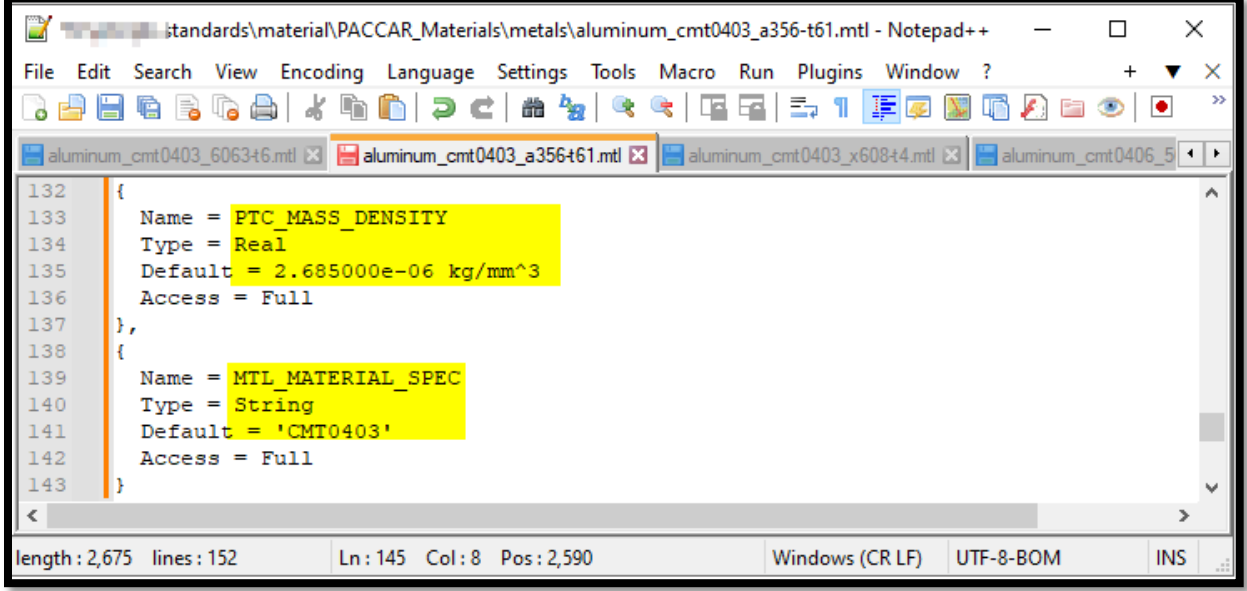

## EASY TO IMPLEMENT ENHANCEMENTS

### Mate rial and Im port Profile

### **Config Setting for Unique Import Start Parts**

Intf profile dir </bracklon>\Import Profile\ intf\_in\_profile\_default </bcation>\Import\_Profile\KW\_PB\_IMPORT\_PROFILE.dip

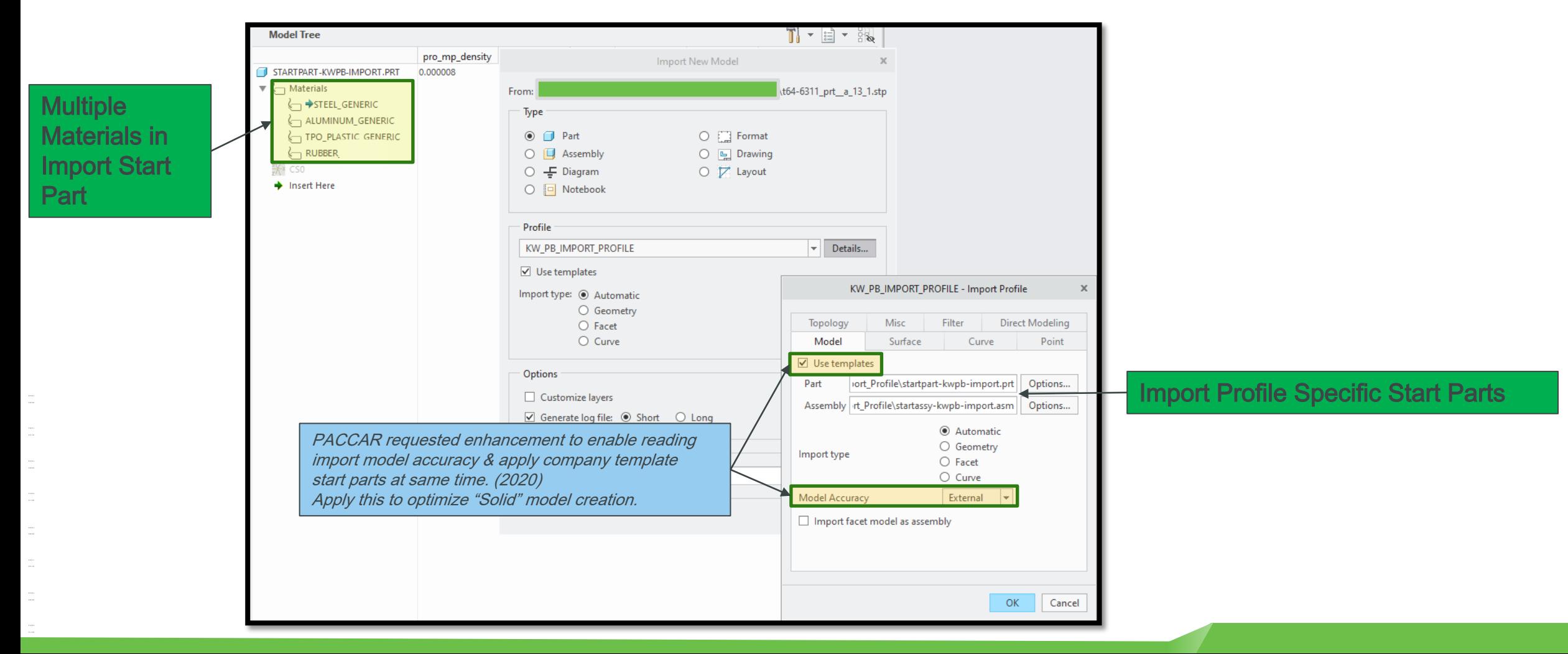

### EASY TO IMPLEMENT ENHANCEMENTS

### Param e ter Filter

### **Config Option to Filter Attributes in Parameter Table**

parameter\_dialog\_setup\_file </bcation>\rp\_config.xml

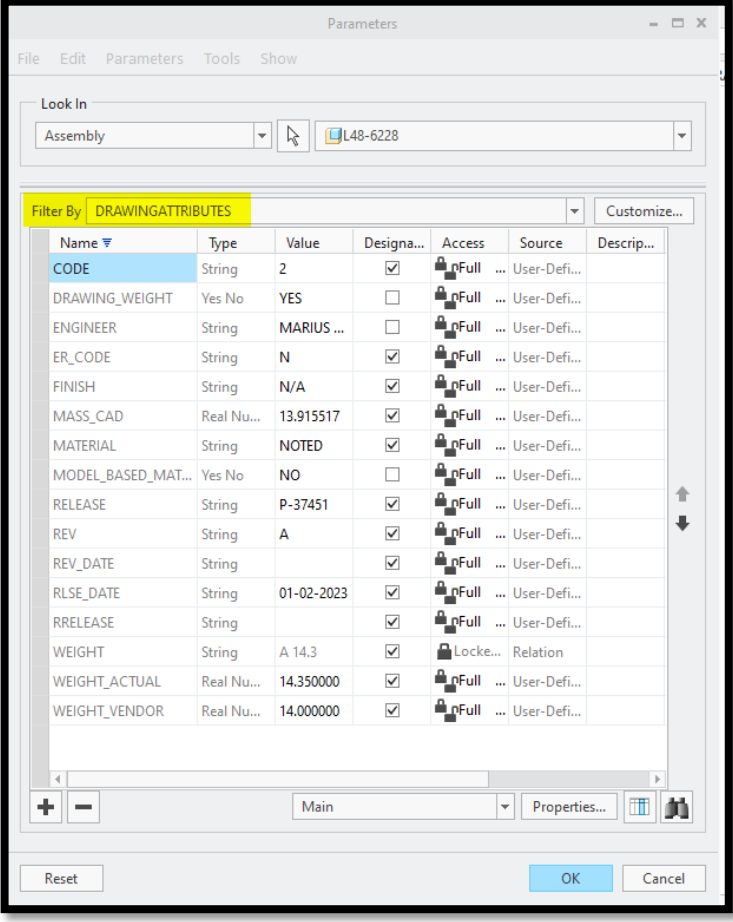

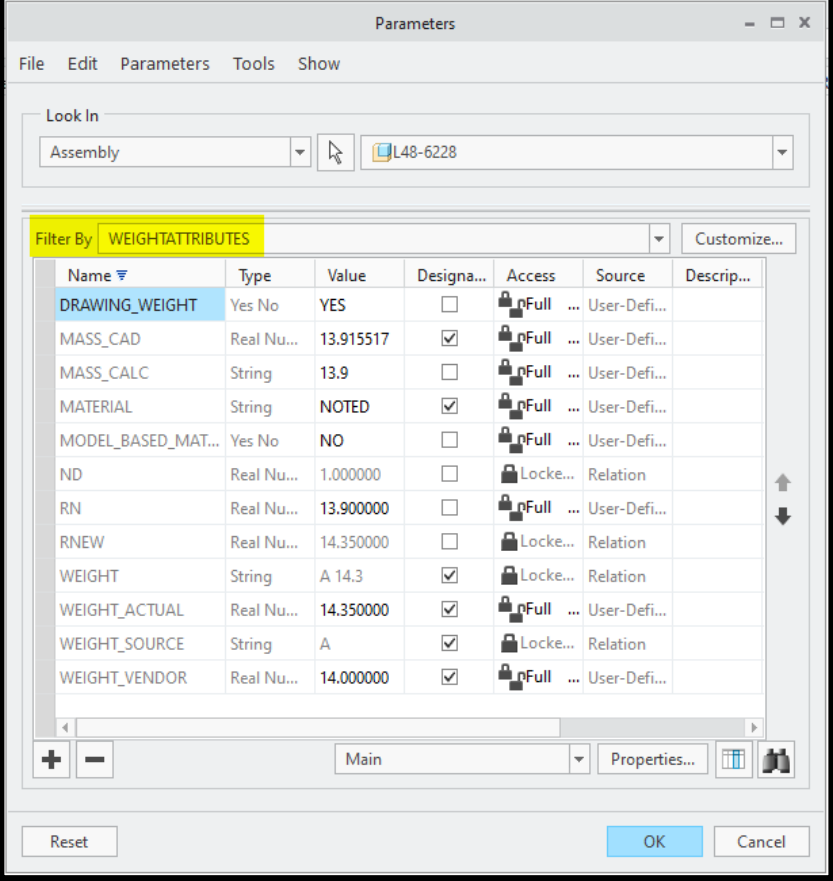

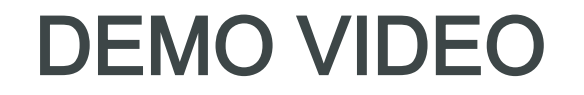

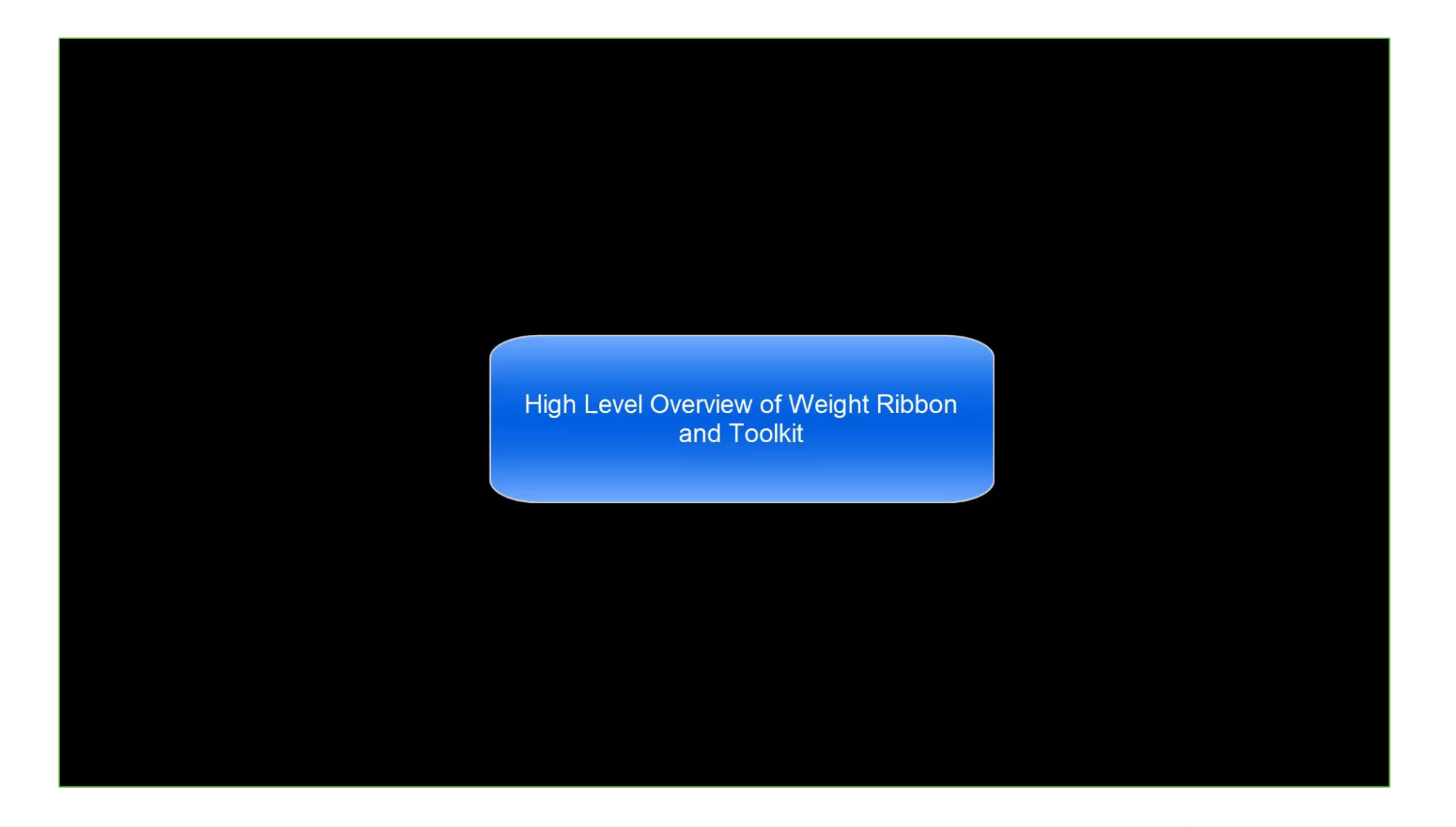

### CONFIG OPTIONS

### Re fe re nce handout for de tails

Make it Easy for Engineers to Manage & Verify Weight in Creo Bill Ryan, Engineer

LIVEWORX

### Weight Management in Creo

You can easily rollup, manage, and verify weight automatically using Creo. This handout provides some of the details you'll need.

### Config.pro Settings Applicable to Weight

Note: Default settings will differ depending on company requirements and standards.

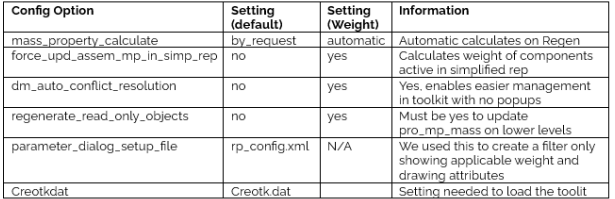

#### Config.pro Settings Applicable to Weight

Note: Having paths to standards is good to have in config.sup file.

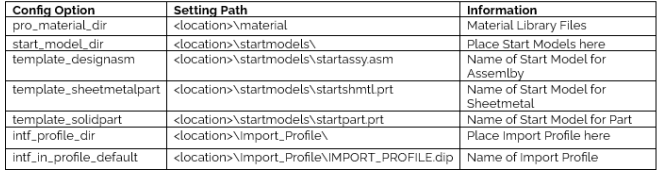

#### Config.pro Settings Applicable to Weight

Note: Company must develop and test relations. Use as reference.

/\* number of digits

 $ND = 2$ 

/" Force value of RNEW to 0.01 if pro\_mp\_mass is less than .005

IF WEIGHT\_ACTUAL>=0.005

RNEW = FLOOR((WEIGHT\_ACTUAL+(5/10^(ND+1)))\_ND)

ELSE

 $RNEW = 0.01$ 

ENDIF

/\* String Output - weight greater than 100

IF FLOOR(RNEW) > 100

EW STRING - ITOS(FLOOR(RNEW))

ELSE

/' String Output - weight greater than 5

IF FLOOR(RNEW) > 5

 $ND = 1$ 

EW\_STRING = ITOS(FLOOR(RNEW))+"+EXTRACT(ITOS((RNEW-FLOOR(RNEW)+1)'10^(ND)),2,ND)

ELSE

IF FLOOR(RNEW) == 0

EW\_STRING = 'o.'+EXTRACT(ITOS((RNEW-FLOOR(RNEW)+1)'10^(ND)).2,ND)

ELSE

/\* String Output - weight less than 5

 $ND = 2$ 

EW\_STRING = ITOS(FLOOR(RNEW))+"+EXTRACT(ITOS((RNEW-FLOOR(RNEW)+1)'10^(ND)),2,ND)

ENDIF

ENDIF

WEIGHT = WEIGHT\_SOURCE +\* "+ EW\_STRING

pro\_mp\_source = 'PARAMETERS'

**ENDIF** 

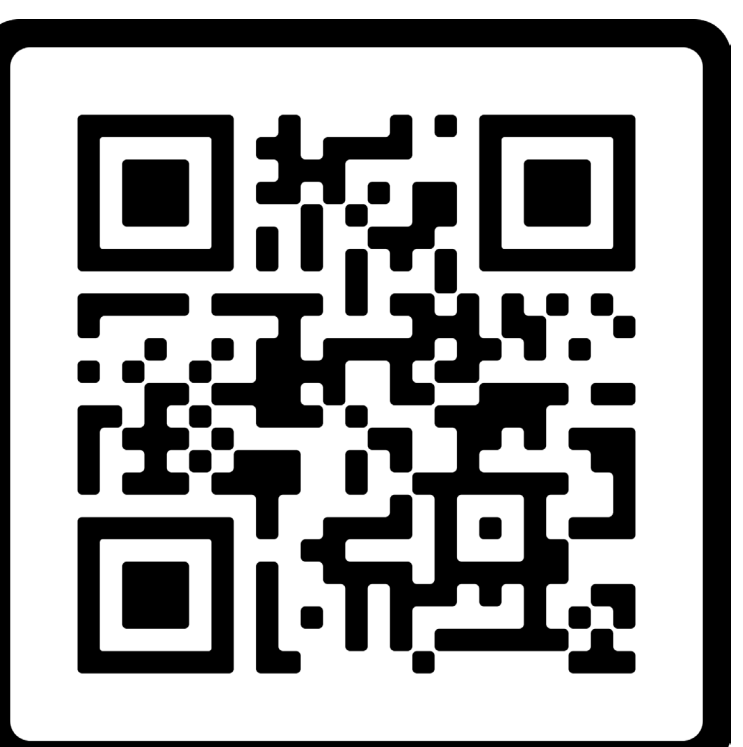

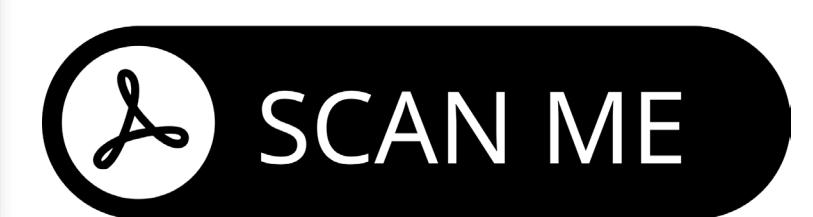

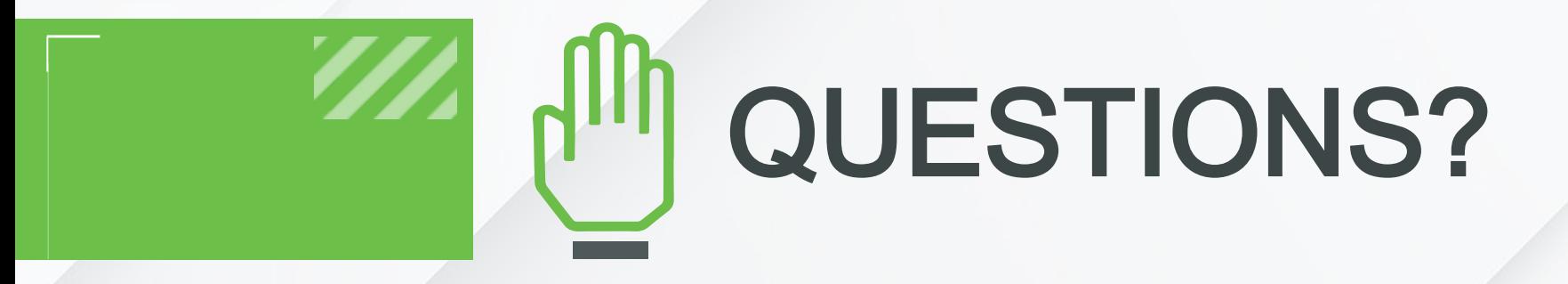

## Thank you! You can find me at:

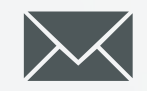

in

- Bill.Ryan@PACCAR.com
- @y22spox
- www.linke din.com / in/ bill-ryan-bike 123

LIVEWORX.COM | #LIVEWORX

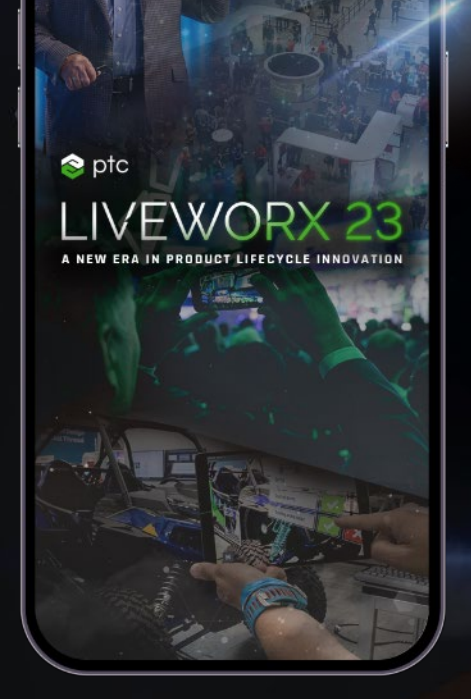

## Please fill out the session survey.

Take your post -session survey(s) either in the event mobile app or via email post -event.

Your feedback provides us with valuable information on how to shape future content strategy for the event!

# PROVIDE SESSION FEEDBACK

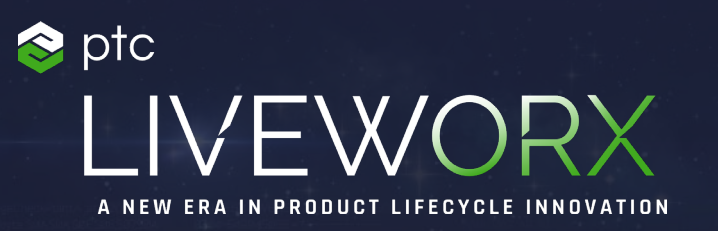

# THANK YOU

LIVEWORX.COM | #LIVEWORX

[ptc.com](https://www.ptc.com/)

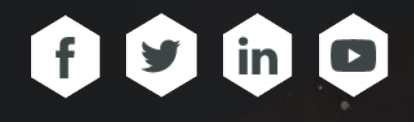